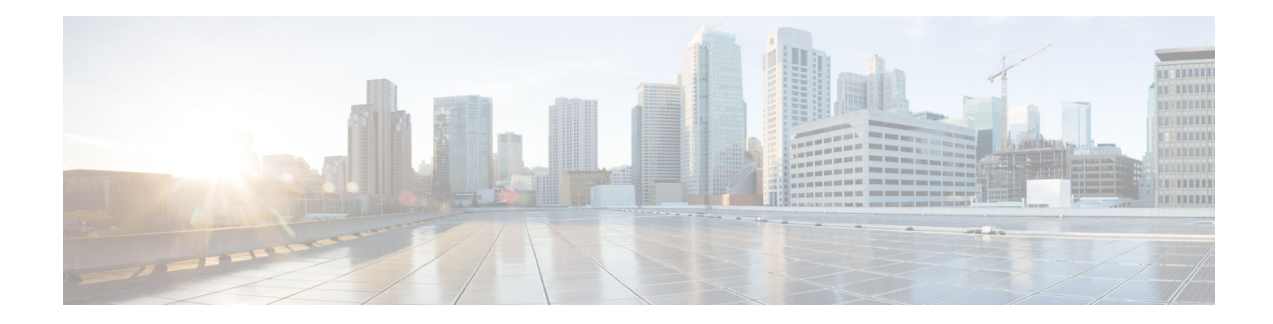

# **Release Notes for AsyncOS 12.0 for Cisco Content Security Management Appliances**

**Published: November 26, 2018 Revised: December 06, 2018**

## **Contents**

- **•** [What's New In This Release, page 2](#page-1-0)
- **•** [Changes in Behaviour, page 7](#page-6-0)
- **•** [Comparison of Web Interfaces, AsyncOS 12.0 vs. Previous Releases, page 8](#page-7-0)
- **•** [Upgrade Paths, page 12](#page-11-0)
- **•** [Compatibility with Email and Web Security Releases, page 12](#page-11-2)
- **•** [Installation and Upgrade Notes, page 12](#page-11-1)
- **•** [Known and Fixed Issues, page 15](#page-14-1)
- **•** [Related Documentation, page 15](#page-14-0)
- **•** [Service and Support, page 16](#page-15-0)

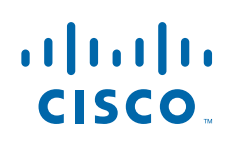

# <span id="page-1-0"></span>**What's New In This Release**

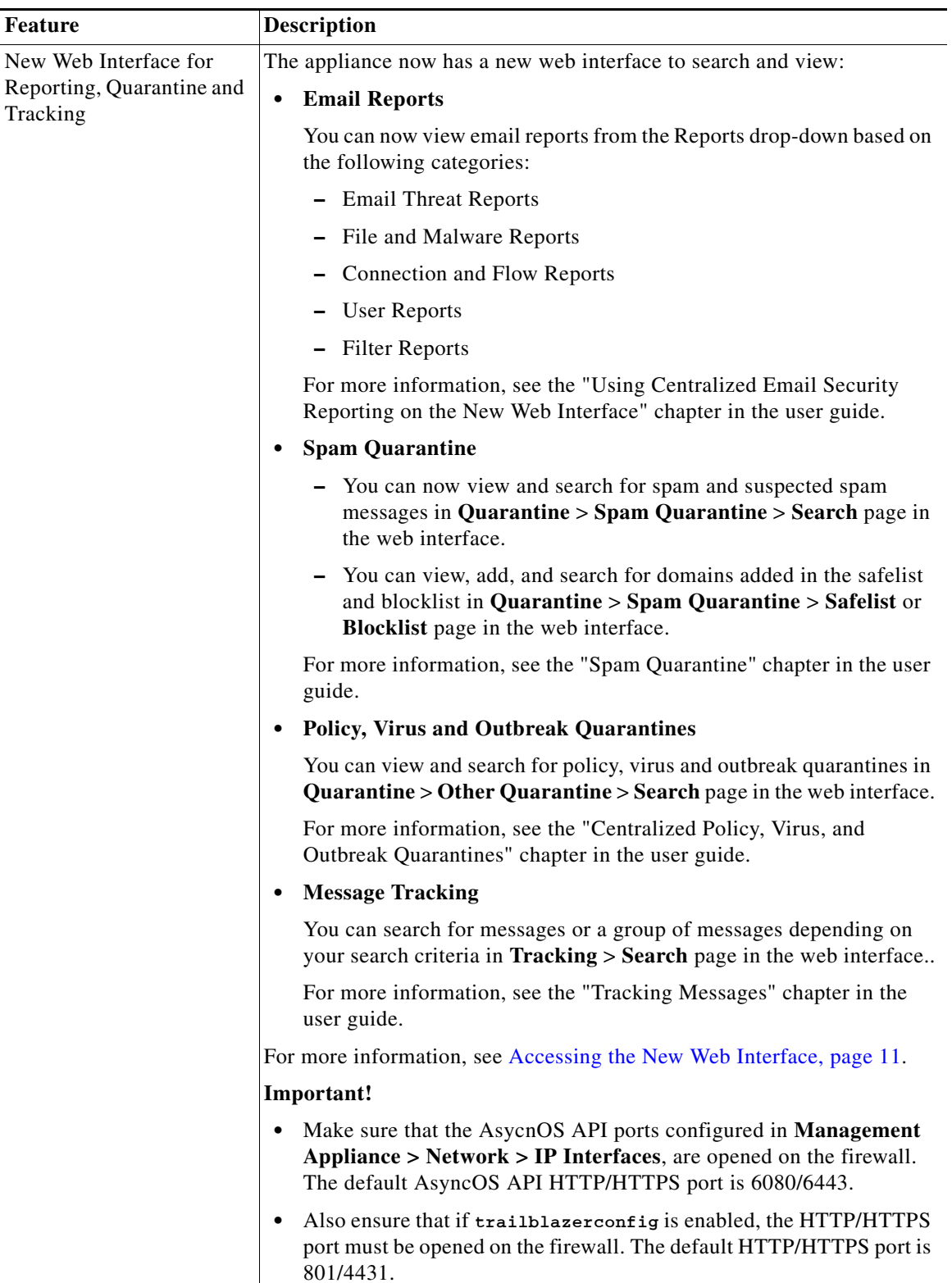

 $\mathbf I$ 

 $\mathsf I$ 

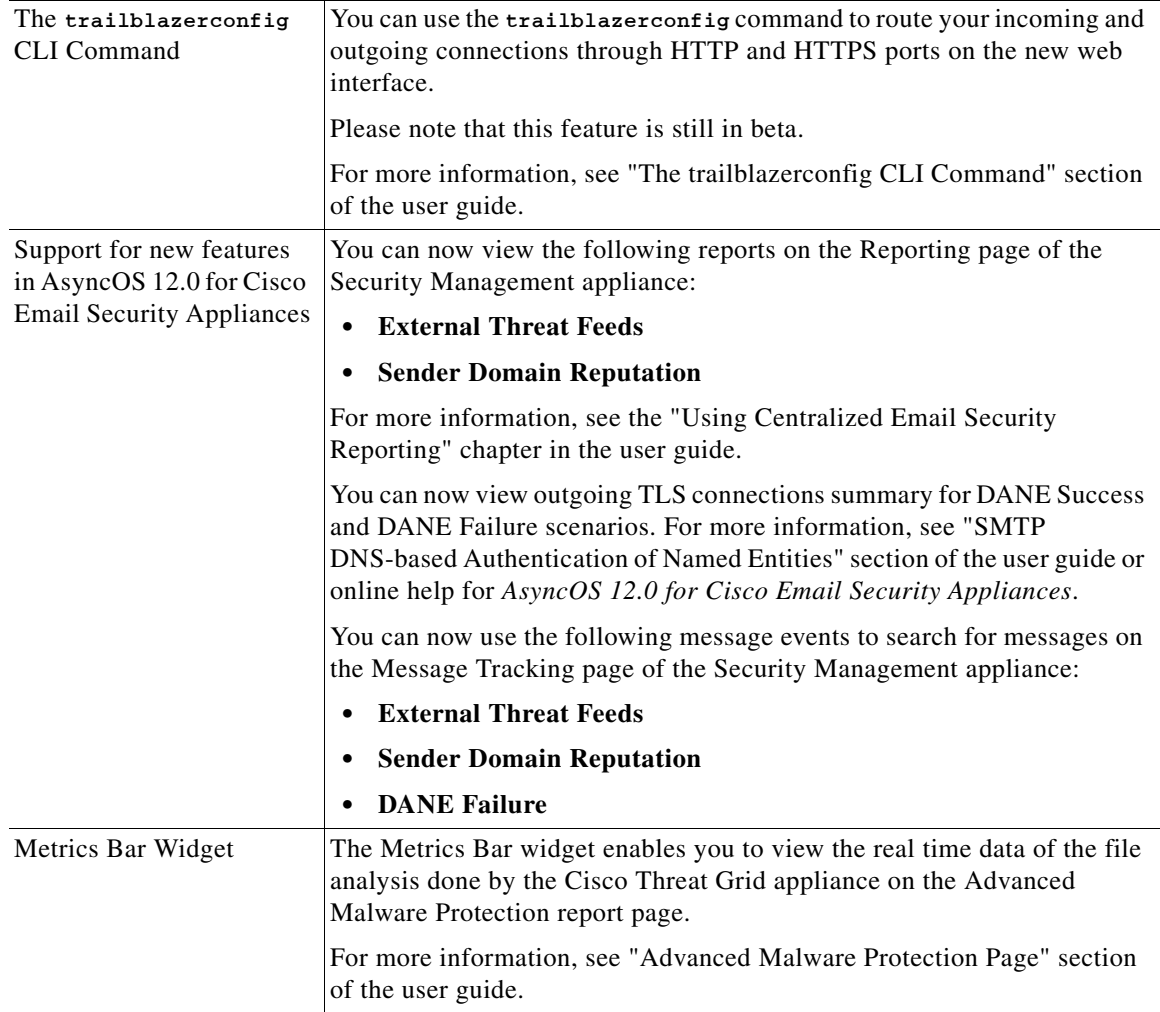

 $\Gamma$ 

H.

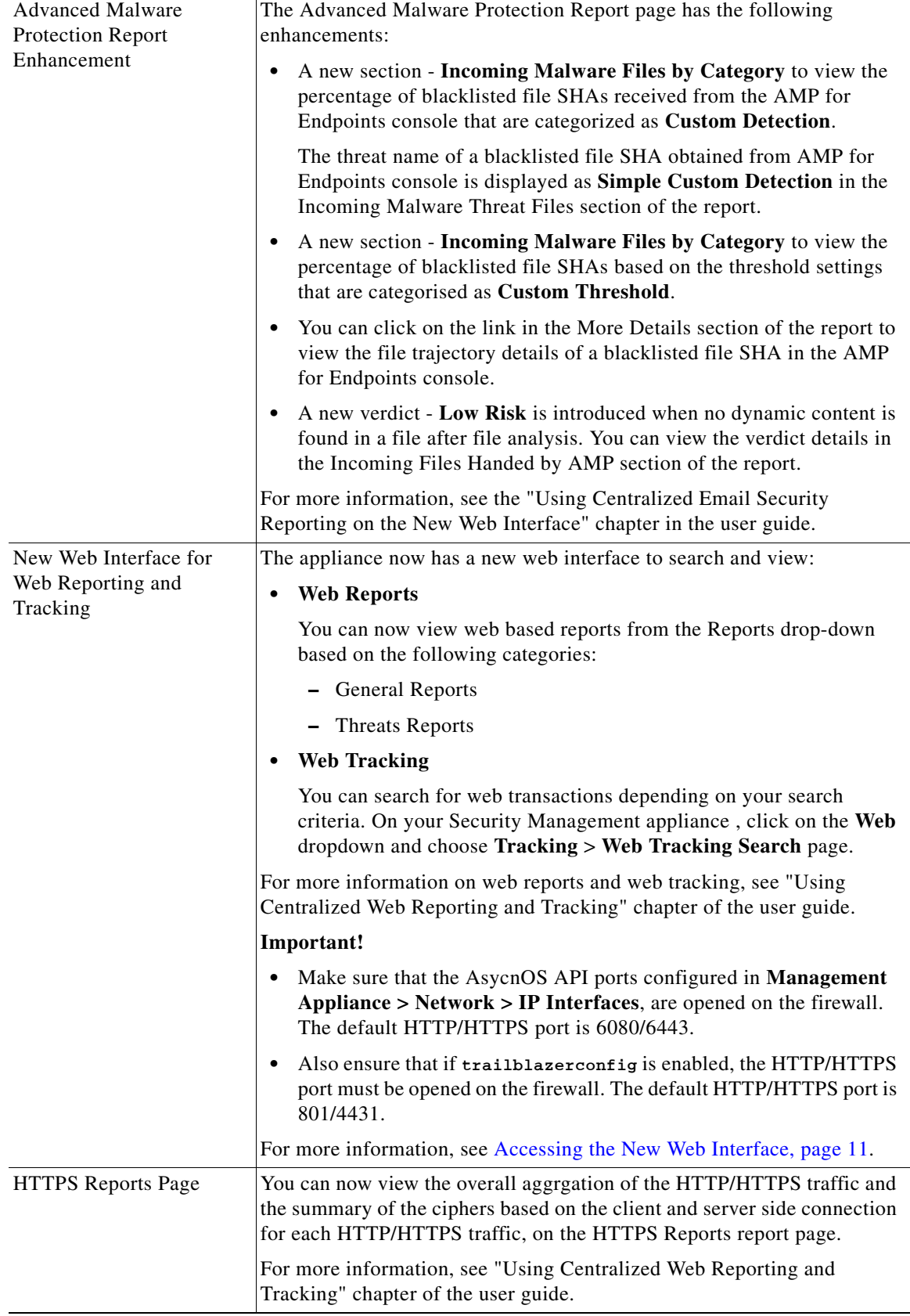

 $\mathsf I$ 

H

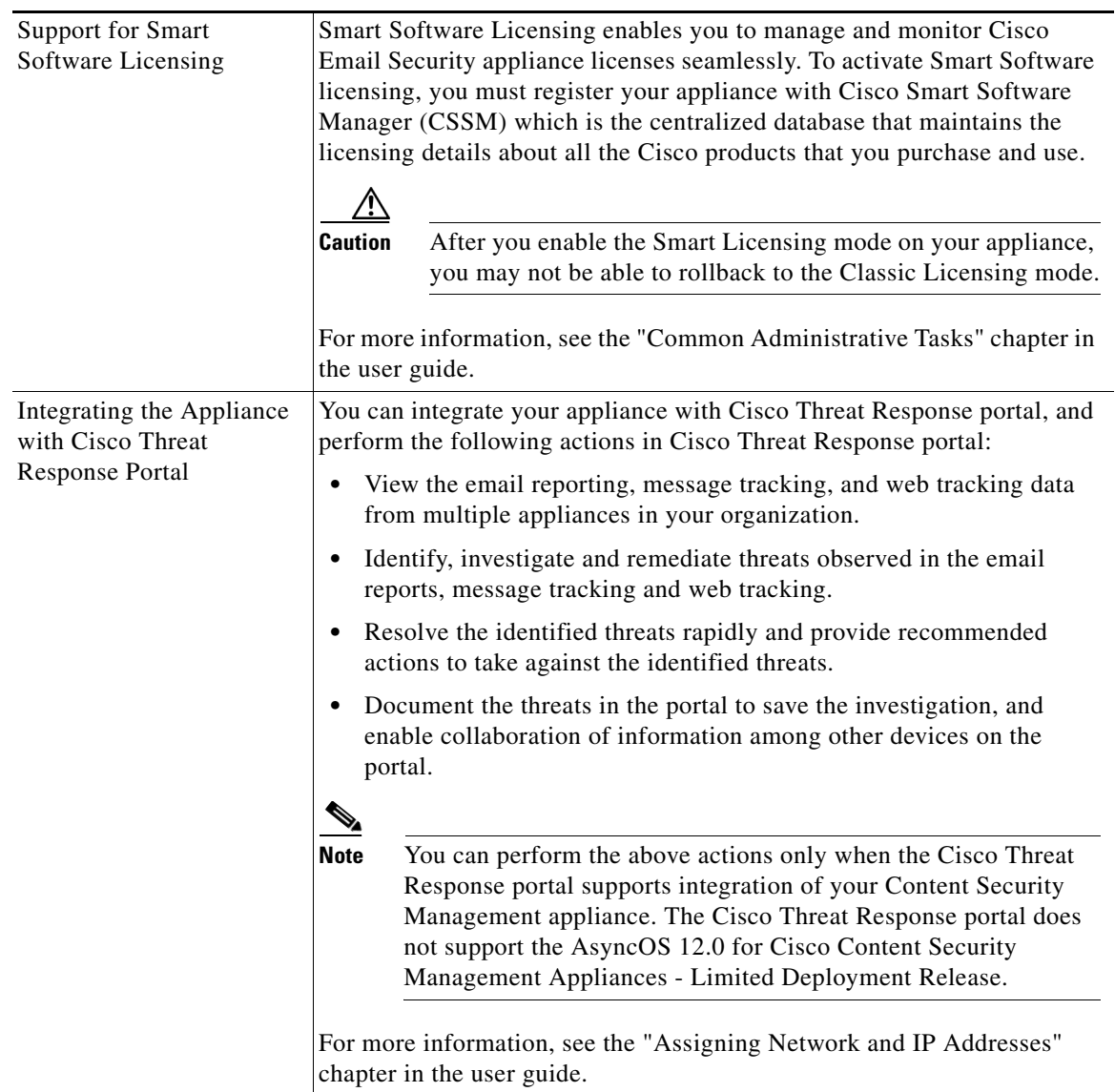

 $\Gamma$ 

H.

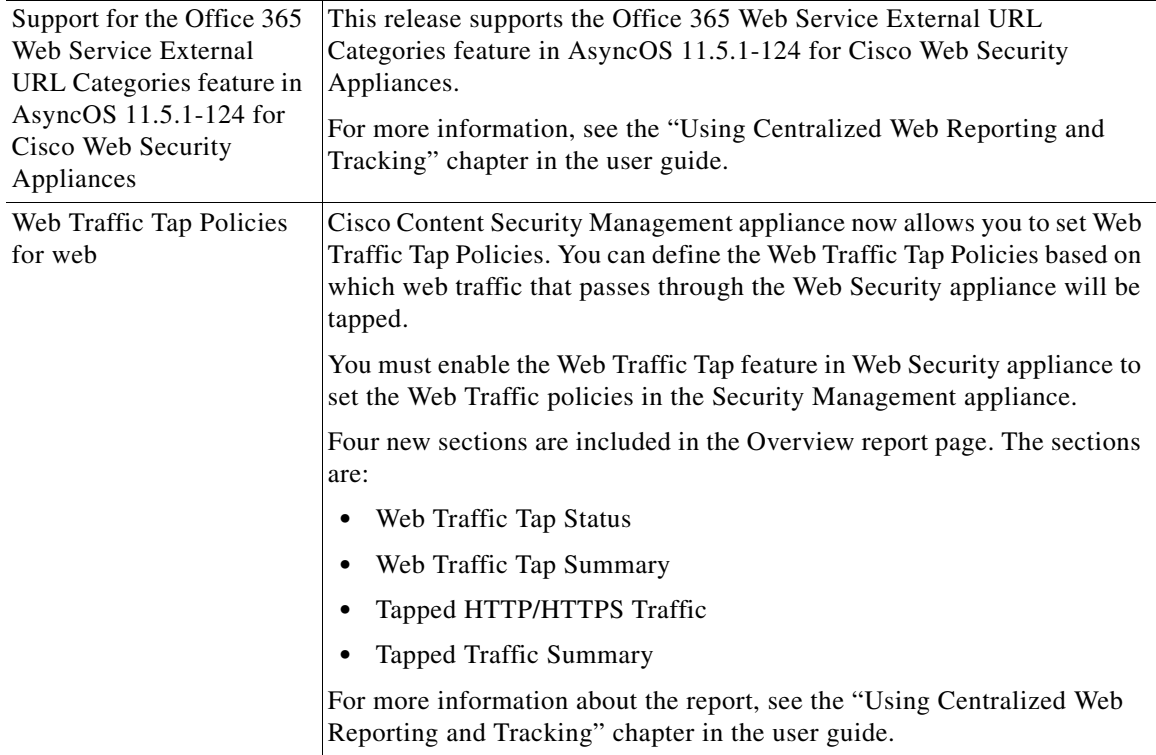

 $\mathbf I$ 

 $\mathsf I$ 

**In the Second State** 

# <span id="page-6-0"></span>**Changes in Behaviour**

 $\mathbf{I}$ 

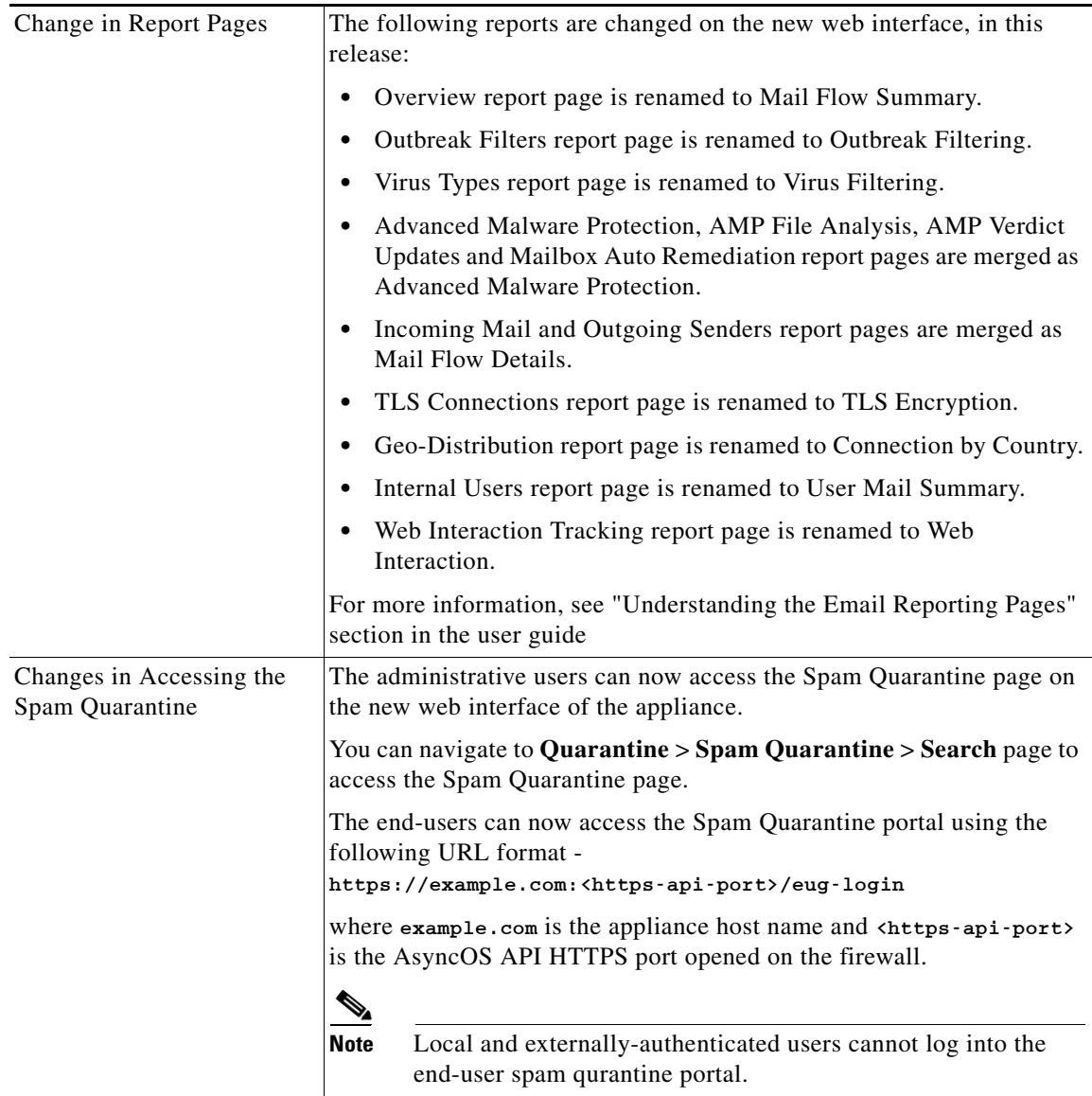

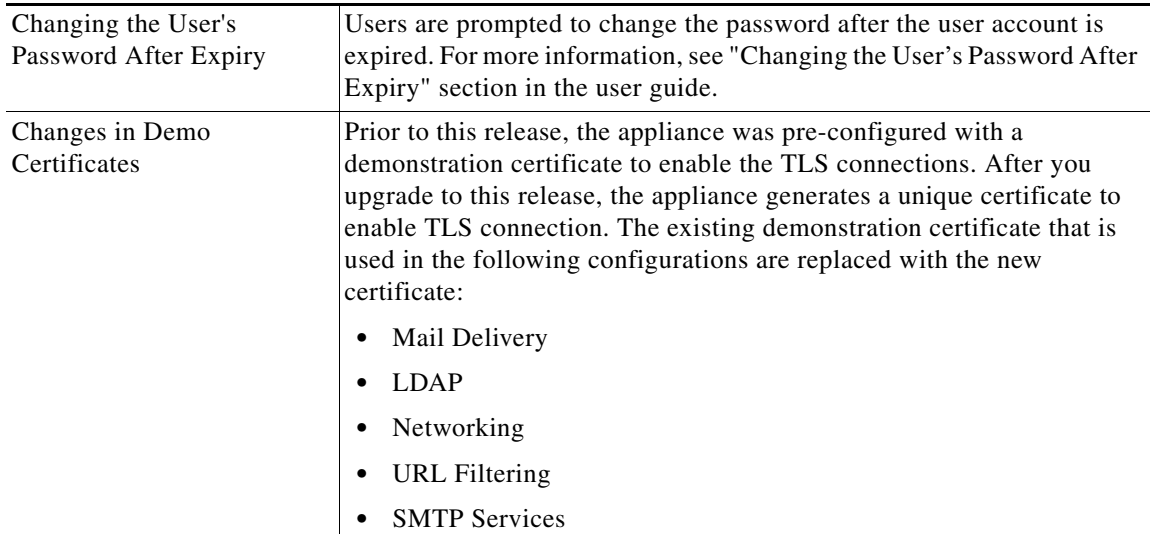

 $\overline{\phantom{a}}$ 

 $\mathsf I$ 

# <span id="page-7-0"></span>**Comparison of Web Interfaces, AsyncOS 12.0 vs. Previous Releases**

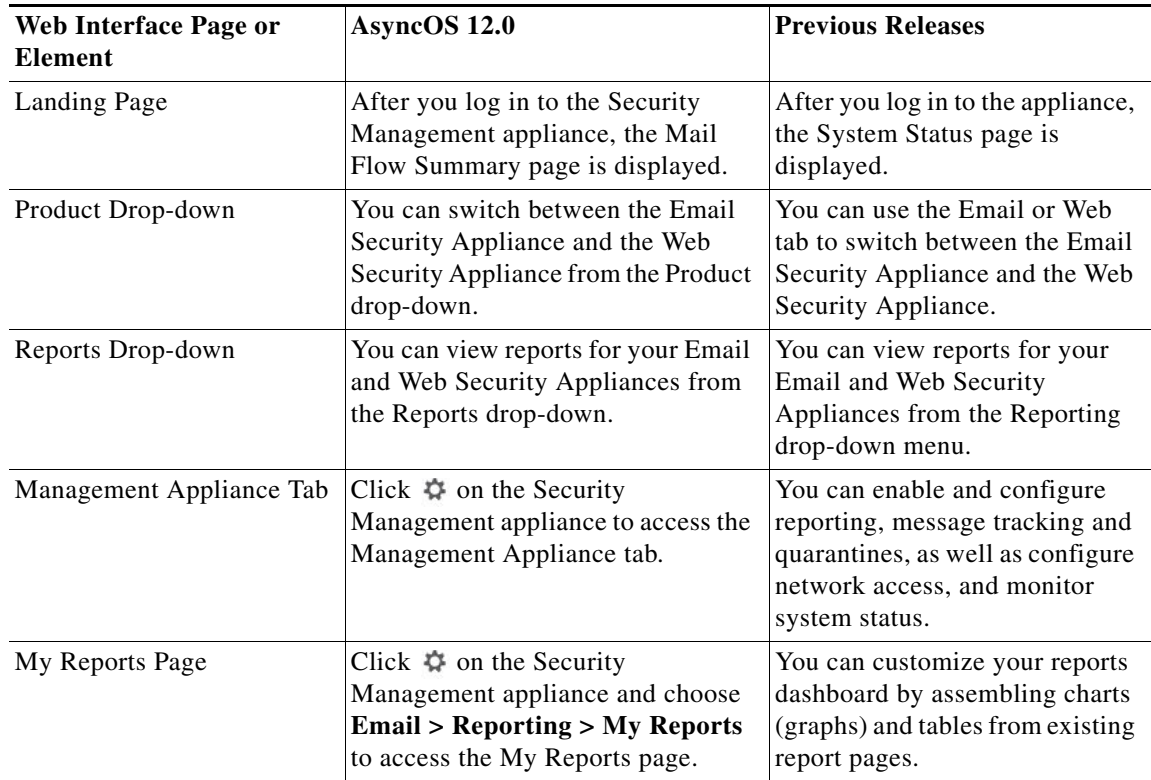

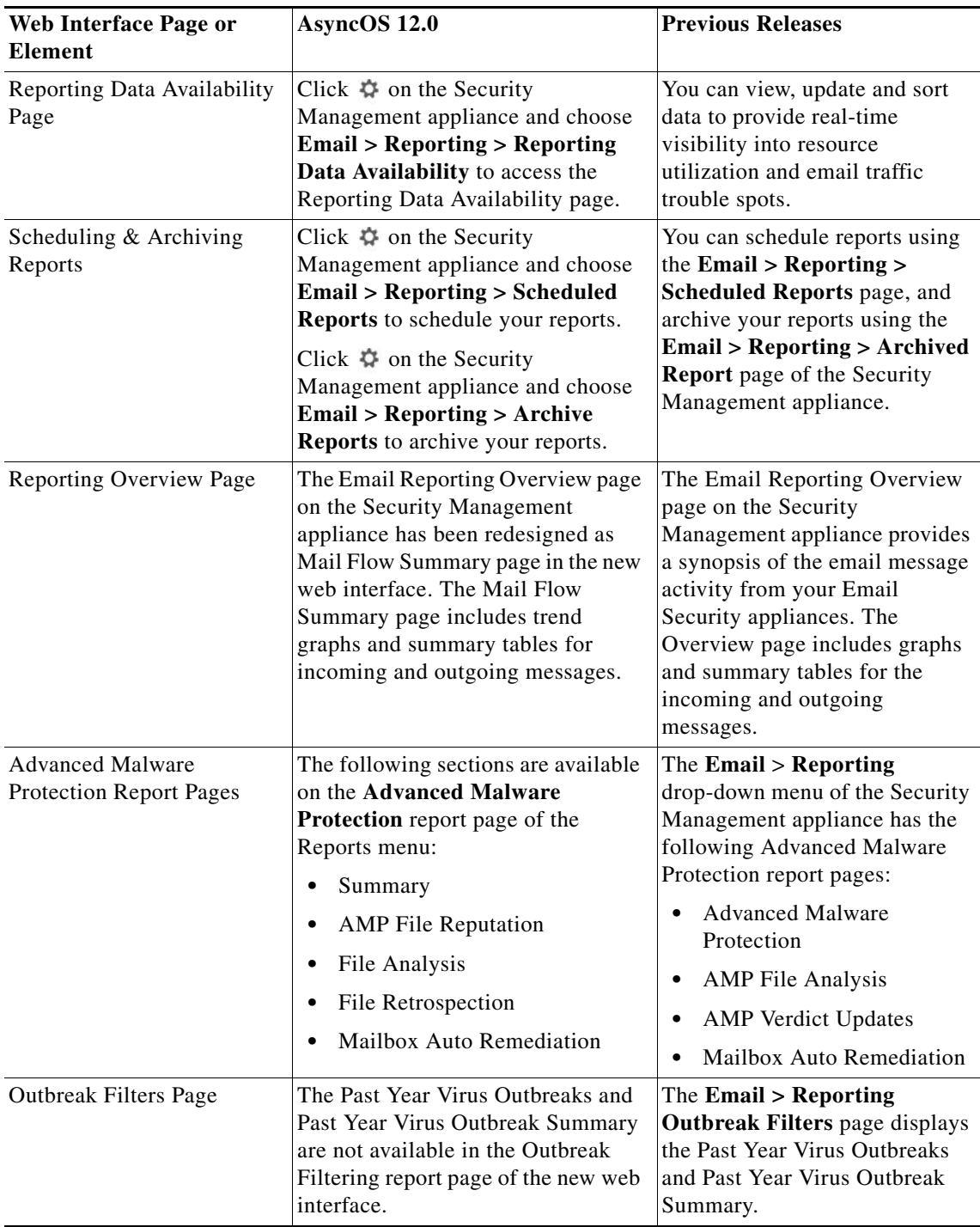

 $\mathbf{I}$ 

H

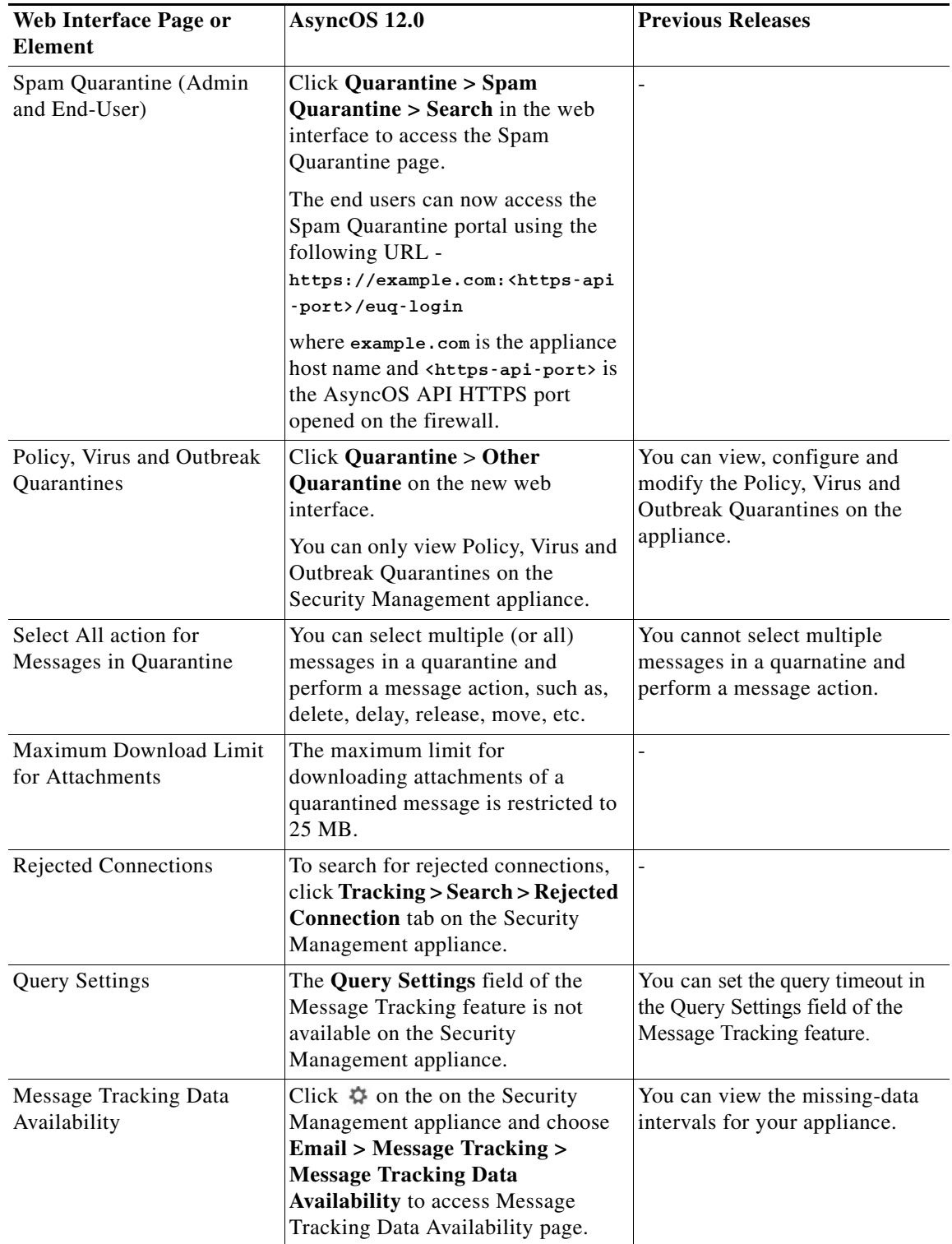

 $\mathbf I$ 

 $\mathsf I$ 

П

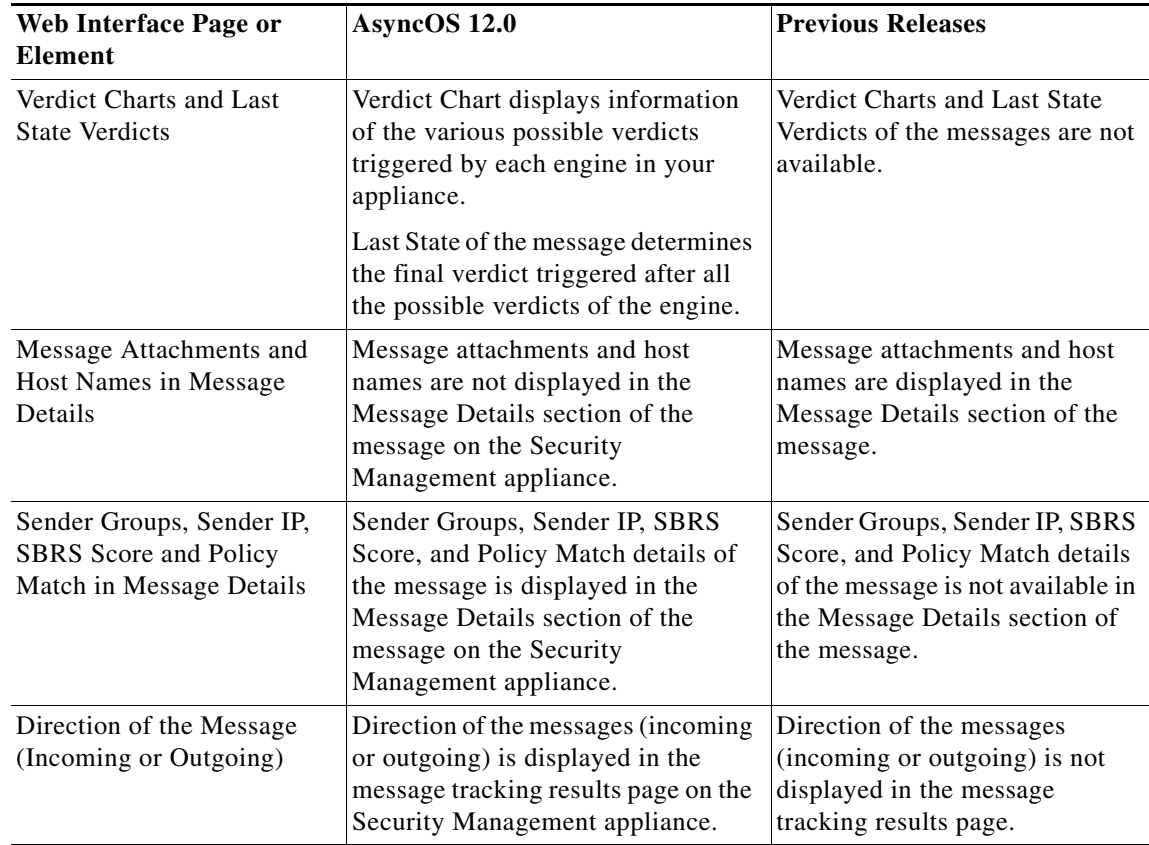

## <span id="page-10-0"></span>**Accessing the New Web Interface**

 $\mathbf I$ 

The new web interface provides a new look for monitoring reports, quarantines and searching for messages.

You can access the new web interface in any one of the following ways:

**•** Use the following URL - https://example.com:<https-api-port>/ng-login

where example.com is the appliance host name and  $\kappa$ tted  $\kappa$ -api-port is the AsyncOS API HTTPS port opened on the firewall.

**•** Log into the appliance and click **Security Management Appliance is getting a new look. Try it !** to navigate to the new web interface.

The new web interface opens in a new browser window and you must log in again to access it. If you want to log out of the appliance completely, you need to log out of both the new and legacy web interfaces of your appliance.

The end-users can now access the Spam Quarantine on the new web interface using the following URL:

https://example.com:<https-api-port>/euq-login

where example.com is the appliance host name and <https-api-port> is the AsyncOS API HTTPS port opened on the firewall.

## <span id="page-11-0"></span>**Upgrade Paths**

You can upgrade to release 12.0.0-322 from the following version:

- **•** 11.0.0-136
- **•** 11.4.0-812
- **•** 11.5.0-110
- **•** 11.5.1-115
- **•** 12.0.0-225
- **•** 12.0.0-305

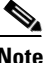

**Note** This release is compatible with AsyncOS 12.0.0 for Cisco Email Security Appliances and AsyncOS 11.7.0 for Cisco Web Security Applainces.

## <span id="page-11-2"></span>**Compatibility with Email and Web Security Releases**

Compatibility with AsyncOS for Email Security and AsyncOS for Web Security releases is detailed in the Compatibility Matrix available from [http://www.cisco.com/c/en/us/support/security/content-security-management-appliance/products-relea](http://www.cisco.com/c/en/us/support/security/content-security-management-appliance/products-release-notes-list.html) [se-notes-list.html](http://www.cisco.com/c/en/us/support/security/content-security-management-appliance/products-release-notes-list.html).

## <span id="page-11-1"></span>**Installation and Upgrade Notes**

- **•** [Important Additional Reading, page 12](#page-11-3)
- **•** [Virtual Appliance, page 12](#page-11-4)
- [Pre-Upgrade Requirements, page 13](#page-12-1)
- **•** [IPMI Messages During Upgrade, page 13](#page-12-0)
- **•** [Upgrading to This Release, page 14](#page-13-0)
- **•** [Post-Upgrade Notes, page 15](#page-14-2)

### <span id="page-11-3"></span>**Important Additional Reading**

You should also review the release notes for your associated Email and Web security releases. For links to this information, see [Related Documentation, page 15](#page-14-0).

### <span id="page-11-4"></span>**Virtual Appliance**

To set up a virtual appliance, see the *Cisco Content Security Virtual Appliance Installation Guide*, available from [http://www.cisco.com/c/en/us/support/security/content-security-management-appliance/products-instal](http://www.cisco.com/c/en/us/support/security/content-security-management-appliance/products-installation-guides-list.html) [lation-guides-list.html.](http://www.cisco.com/c/en/us/support/security/content-security-management-appliance/products-installation-guides-list.html)

Ι

#### **Upgrading a Virtual Appliance**

If your current Virtual Appliance release does not support more than 2TB of disk space, and you want to use more than 2 TB of disk space with this release, you cannot simply upgrade your virtual appliance. Instead, you must deploy a new virtual machine instance for this release.

When you upgrade a virtual appliance, the existing licenses remain unchanged.

#### <span id="page-12-4"></span>**Migrating From a Hardware Appliance to a Virtual Appliance**

- **Step 1** Set up your virtual appliance using the documentation described in [Virtual Appliance, page 12](#page-11-4).
- **Step 2** Upgrade your physical appliance to this AsyncOS release.
- **Step 3** Save the configuration file from your upgraded physical appliance
- **Step 4** Load the configuration file from the hardware appliance onto the virtual appliance.

Be sure to select appropriate options related to disk space and network settings.

#### **What To Do Next**

If you will use your hardware appliance as a backup appliance, see information about backups in the user guide or online help. For example, you should ensure that the backup appliance does not pull data directly from managed email and web security appliances, or publish configurations to web security appliances.

### <span id="page-12-1"></span>**Pre-Upgrade Requirements**

Perform the following important preupgrade tasks:

- **•** [Verify Associated Email and Web Security Appliance Versions, page 13](#page-12-3)
- [Back Up Your Existing Configuration, page 13](#page-12-2)

#### <span id="page-12-3"></span>**Verify Associated Email and Web Security Appliance Versions**

Before upgrading, verify that the Email Security appliances and Web Security appliances that you want to manage will run releases that are compatible. See the [Compatibility with Email and Web Security](#page-11-2)  [Releases, page 12.](#page-11-2)

#### <span id="page-12-2"></span>**Back Up Your Existing Configuration**

Before upgrading your Cisco Content Security Management appliance, save the XML configuration file from your existing Security Management appliance. Save this file to a location off the appliance. For important caveats and instructions, see the "Saving and Exporting the Current Configuration File" section in the user guide or online help.

### <span id="page-12-0"></span>**IPMI Messages During Upgrade**

If you are upgrading your appliance using the CLI, you may observe messages related to IPMI. You can ignore these messages. This is a known issue.

Defect ID: CSCuz33125

### <span id="page-13-0"></span>**Upgrading to This Release**

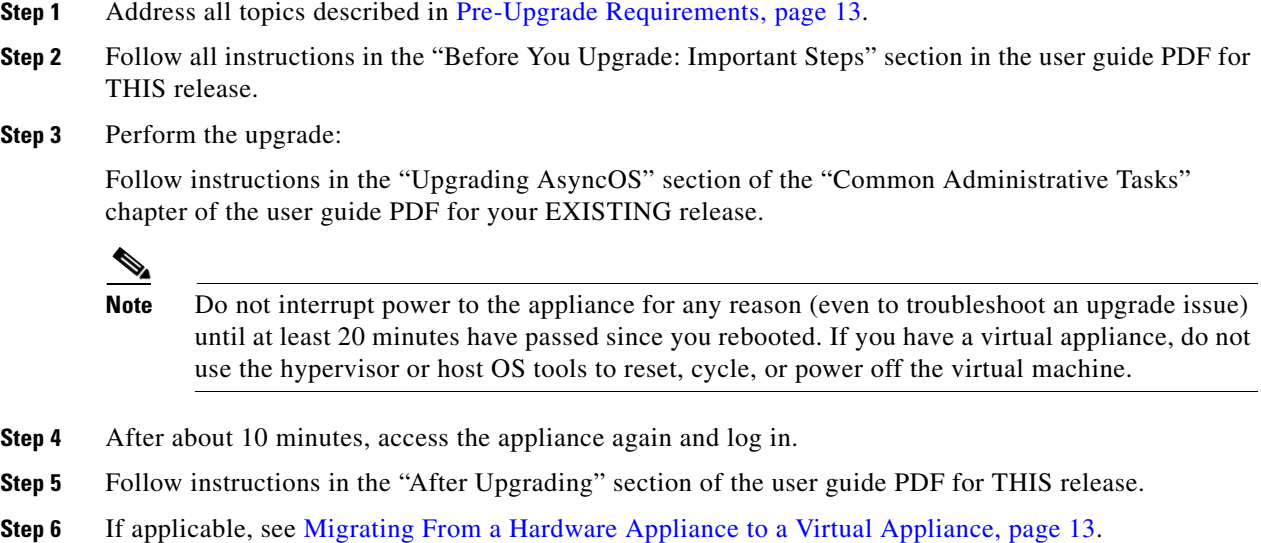

**Important!** After you upgrade to this release, you can try any one of the following steps to make the navigation in your browser seamless:

- **•** Accept the cerificate used by the web interface and use the following URL syntax: https://hostname:<https\_api\_port> (for example, https://some.example.com:6443) in a new browser window and accept the certificate. Here <https\_api\_port> is the AsyncOS API HTTPS port configured in **Network > IP Interfaces**. Also, ensure that the API ports (HTTP/HTTPS) are opened on the firewall.
- Enable the Trailblazer Configuration using CLI (trailblazerconfig enable <https port> <http\_port>). Also, ensure that these ports (HTTP/HTTPS) are opened on the firewall. Keep in mind that this feature is still in beta. If the problem persists, contact Cisco Customer Support.

You can run the trailblazerconfig  $\rightarrow$  enable command using the CLI to avoid the following issues:

- **–** Requiring to add multiple certificates for API ports in certain browsers.
- **–** Redirecting to the legacy web interface when you refresh the Spam quarantine, Safelist or Blocklist page.
- **–** Metrics bar on the Advanced Malware Protection report page does not contain any data.

For more information, see section "The trailblazerconfig Command" of the user guide.

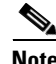

**Note** Reboot your appliance or clear your browser cache if you are unable to access the web interface. If the problem persists, contact Cisco Customer Support.

Ι

### **Alert: Battery Relearn Timed Out (RAID Event) on 380 or 680 Hardware**

**Problem** You receive an alert with subject "Battery Relearn Timed Out" for 380 or 680 hardware.

**Solution** This alert may or may not indicate a problem. The battery relearn timeout, in itself, does not mean there is any problem with the RAID controller. The controller can recover in the subsequent relearn. Please monitor your email for any other RAID alerts for the next 48 hours, to ensure that this is not the side-effect of any other problem. If you do not see any other RAID-related alerts from the system, then you can safely ignore this alert.

### <span id="page-14-2"></span>**Post-Upgrade Notes**

#### **Traceback Issue after Upgrading**

After upgrading to AsyncOS 11.0.0-115 version from AsyncOS 11.0.0-112 on M190 and M170 models, if you run the etherconfig > media command using the CLI, a Traceback error is displayed. Contact TAC to assist you in resolving this issue.

## <span id="page-14-1"></span>**Known and Fixed Issues**

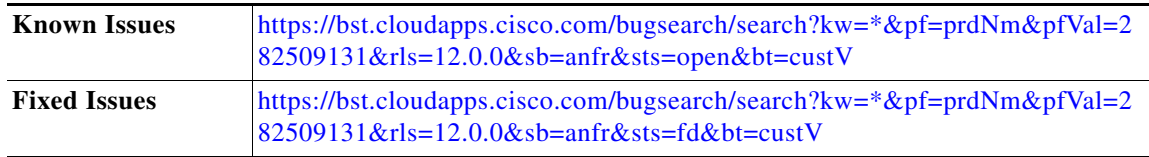

## <span id="page-14-0"></span>**Related Documentation**

 $\mathbf I$ 

In addition to the main documentation in the following table, information about other resources, including the knowledge base and Cisco support community, is in the More Information chapter in the online help and User Guide PDF.

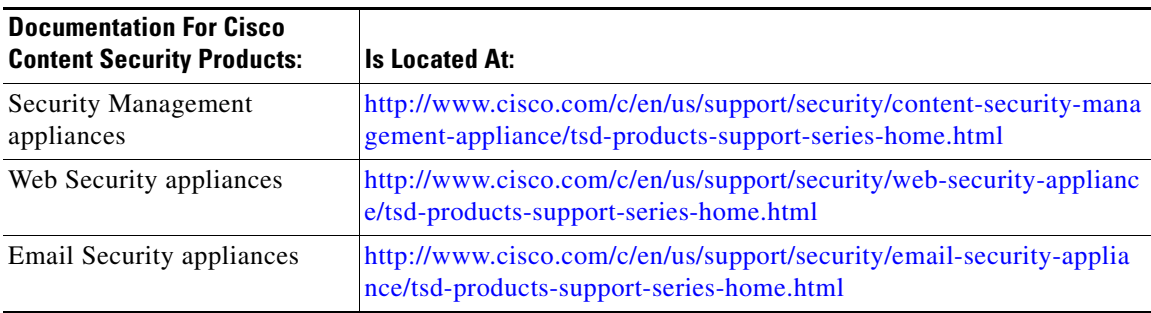

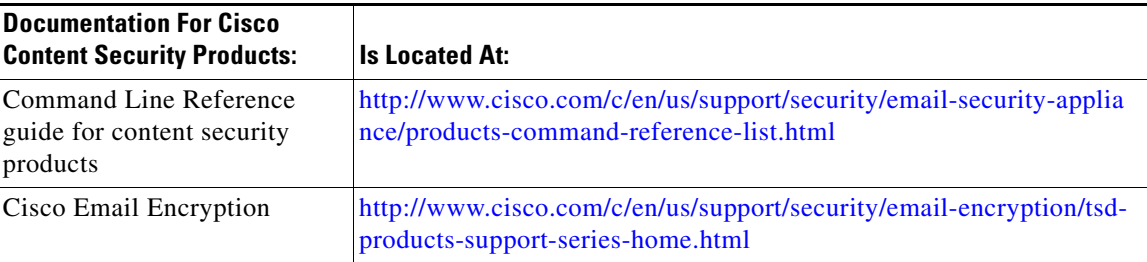

## <span id="page-15-0"></span>**Service and Support**

**Note** To get support for virtual appliances, call Cisco TAC and have your Virtual License Number (VLN) number ready.

Cisco TAC: [http://www.cisco.com/en/US/support/tsd\\_cisco\\_worldwide\\_contacts.html](http://www.cisco.com/en/US/support/tsd_cisco_worldwide_contacts.html)

Support site for legacy IronPort: Visit<http://www.cisco.com/web/services/acquisitions/ironport.html>

For non-critical issues, you can also access customer support from the appliance. For instructions, see the User Guide or online help.

This document is to be used in conjunction with the documents listed in the ["Related Documentation"](#page-14-0) section.

Cisco and the Cisco logo are trademarks or registered trademarks of Cisco and/or its affiliates in the U.S. and other countries. To view a list of Cisco trademarks, go to this URL[: www.cisco.com/go/trademarks.](http://www.cisco.com/go/trademarks) Third-party trademarks mentioned are the property of their respective owners. The use of the word partner does not imply a partnership relationship between Cisco and any other company. (1110R)

Any Internet Protocol (IP) addresses and phone numbers used in this document are not intended to be actual addresses and phone numbers. Any examples, command display output, network topology diagrams, and other figures included in the document are shown for illustrative purposes only. Any use of actual IP addresses or phone numbers in illustrative content is unintentional and coincidental.

Ι

© 2018 Cisco Systems, Inc. All rights reserved.